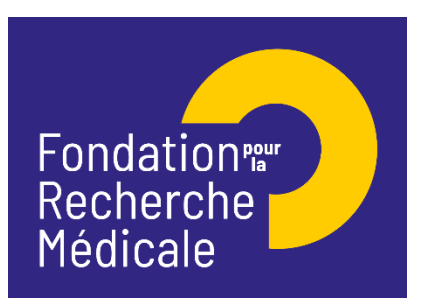

**Fin de thèse de sciences [Notice explicative 2022]**

# **A/ Termes de l'appel d'offres**

#### **Aide individuelle pour une 4ème année de thèse de sciences pendant l'année universitaire 2022/2023**

Critères ·

- Demandeur : doctorant inscrit en 4ème année de thèse de sciences en 2022-2023
- Profil du demandeur : tout profil i.e. scientifique ou médical (médecin, pharmacien, vétérinaire, interne en médecine ou pharmacie)
- Laboratoire d'accueil situé en France ou à l'étranger
- Inscription obligatoire en 4ème année de thèse pour l'année universitaire 2022-2023 dans une université française

## Financement :

- Aide destinée à couvrir le coût du salaire du bénéficiaire (salaire brut chargé, charges patronales et taxes afférentes)
- Contrat à durée déterminée (CDD) à temps plein
- Employeur : en priorité l'organisme qui a géré le contrat doctoral (3 premières années de thèse). Si le laboratoire d'accueil est à l'étranger, s'assurer que l'organisme employeur en France acceptera la mise en place du CDD
- Durée du financement : de 6 mois minimum à 12 mois maximum, non renouvelable. L'aide ne peut se poursuivre au-delà de la date de soutenance de la thèse de sciences
- Début du CDD : entre le 1er octobre 2022 et le 1er avril 2023
- Montant : 36 600 €/an versé à l'organisme employeur. Le salaire brut est déterminé selon la grille de l'organisme employeur qui établit le contrat de travail.

Fondation pour la Recherche Médicale – Notice explicative Fin de thèse de sciences – www.frm.org - FSM/GP 07/12/2021 1/8

Attention : Le barème de la FRM est fixe quel que soit l'organisme-employeur. Le montant indiqué est un montant plafond. Le candidat et son encadrant doivent donc contacter le Directeur (la Directrice) du laboratoire d'accueil. Celui-ci (celle-ci) devra s'assurer auprès du futur organisme gestionnaire-employeur, de l'éligibilité au recrutement du candidat et que le barème FRM couvre le coût complet du CDD. Dans le cas d'une gestion par un organisme qui appliquerait un barème supérieur à celui de la FRM, la différence devra être prise en charge par le laboratoire d'accueil.

• Frais de mission (participation à un/des congrès ou court séjour dans un autre laboratoire) : 2 000 € accordés en sus des frais de salaires quelle que soit la durée de l'aide (6 à 12 mois). Ces frais seront à engager au plus tard à la fin du CDD et ne pourront pas être utilisés pour couvrir des frais de fonctionnement

Calendrier :

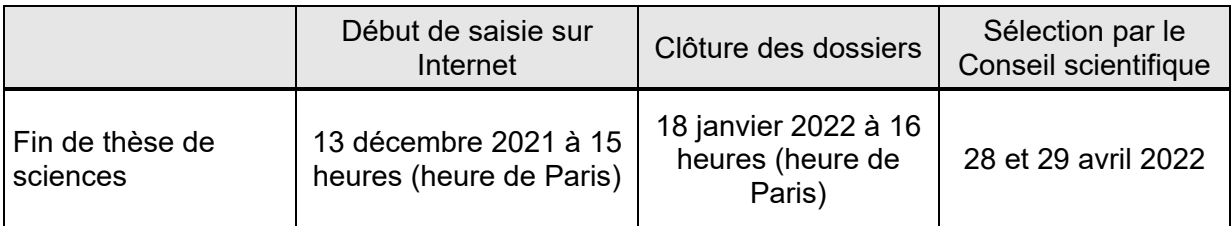

Rappel :

Pour la session du conseil scientifique des 28 et 29 avril 2022, une équipe d'accueil ne peut déposer qu'une seule demande de Fin de thèse.

Attention : Dans le cadre de cet appel à projets, la FRM ne s'engagera pas à financer les bénéficiaires d'une aide FRM - poste de thèse pour internes et assistants, la différence des coûts salariaux ne permettant pas la mise en place du financement.

Contact FRM :

Fleur SOIROT-MALINE : [fleur.soirot-maline@frm.org](mailto:fleur.soirot-maline@frm.org) – Tél : +33 (0) 1 44 39 75 87

# **B/ Soumettre une demande de financement**

Important : **Lire l'intégralité de la notice explicative avant saisie du formulaire**

# **1/ Procédure de soumission**

 Demande à faire exclusivement en ligne via le **portail eAwards** de la FRM [https://frm.evision.ca/eAwards\\_applicant](https://frm.evision.ca/eAwards_applicant) accessible depuis le site web [www.frm.org](http://www.frm.org/) – Espace Chercheurs – Appels à projets FRM – Programme généraliste : Espoirs de la recherche.

## **2/ Qui fait la demande ?**

Le doctorant qui aura au préalable créé son compte eAwards.

#### **3/ Comment créer un compte eAwards**

Lors de la première connexion, cliquer sur « Créer un compte », lire et accepter les conditions d'utilisation : le formulaire de création de compte eAwards (profil) s'affiche. Différents champs, obligatoires ou non, sont à renseigner. **Attention :** Bien vérifier que tous les champs du profil sont complétés.

Un nouvel utilisateur doit être rattaché à une structure et doit donc renseigner :

- soit le champ **Rattachement universitaire** correspond à l'université d'inscription ou l'université de rattachement de son laboratoire ou celle de son service hospitalier d'origine.
- soit les champs **Structure/Laboratoire/Equipe** correspondant à des sites géographiques en France qui regroupent des **Laboratoires** (unité mono-équipe, unité pluri-équipes ou centre de recherche) qui comportent eux-mêmes des **Equipes** (au sens Hceres, unité mono-équipe, équipe d'une unité pluri-équipes ou équipe d'un centre de recherche). Après sélection du champ, la liste des laboratoires s'affiche puis les équipes.
- soit les deux champs : **Rattachement universitaire et Structure/Laboratoire/Equipe**

## Important :

Si le laboratoire ne se trouve pas dans la liste proposée, suivre la procédure « laboratoire/équipe non trouvés ». Attention, attendre la validation de la FRM qui se fera dans les 2 jours ouvrés. Aucune demande de modification du référentiel des laboratoires ne sera prise en compte à compter du 14 janvier 2022.

Après avoir sauvegardé le profil, un courriel de notification est envoyé à l'adresse renseignée dans le compte eAwards.

Fondation pour la Recherche Médicale – Notice explicative Fin de thèse de sciences – www.frm.org - FSM/GP 07/12/2021 3/8

# **4/ Qui consent à la demande ?**

Deux intervenants : **L'encadrant** (directeur de thèse) et le **chef d'équipe** (au sens Hceres) via le système eAwards.

Important : Les comptes des chefs d'équipe sont déjà créés dans eAwards Un compte permet d'avoir plusieurs rôles (demandeur, encadrant, chef d'équipe, directeur…). En conséquent un chef d'équipe, s'il est aussi encadrant, n'a pas besoin de se créer un second compte. Par contre, un encadrant, s'il n'est pas chef d'équipe doit posséder un compte eAwards (profil, voir création d'un compte eAwards ci-dessus).

## **L'Encadrant :**

Si l'encadrant (directeur de thèse) est aussi chef d'équipe, il doit consentir 2 fois, à partir de son compte : en tant qu'encadrant et en tant que chef d'équipe.

#### **Comment consentir à la demande ?**

Un courriel l'invitant à consentir sera envoyé, une fois que le demandeur (doctorant) aura renseigné la section « encadrant » de son formulaire de demande. Ce **consentement est indispensable** pour que celle-ci soit transmise à la FRM.

Si l'encadrant ne reçoit rien dans sa boite de réception, il doit vérifier ses courriers indésirables et dans son compte eAwards sur Détails des activités, rubrique « Courriels FRM ».

L'encadrant (directeur de thèse) devra alors se connecter à son compte eAwards et cliquer sur « **en tant qu'encadrant ou directeur** ». Il pourra prévisualiser la demande de financement correspondante et dans la colonne « Consentement » devra cliquer « accepter » ou « refuser ».

Le demandeur (doctorant) sera informé par email de sa décision. Si le doctorant ne reçoit rien dans sa boite de réception, il doit vérifier ses courriers indésirables et dans son compte eAwards sur Détails des activités, rubrique « Courriels FRM ».

## **Le Chef d'équipe :**

Dans le système eAwards, une seule personne a le rôle de Chef d'équipe.

Lorsque plusieurs personnes coaniment la même équipe, la FRM a choisi celle qui aura le rôle de Chef d'équipe dans le système Awards. **Un compte eAwards lui a été pré-créé**. Veuillez contacter [support@frm.org](mailto:support@frm.org) pour toute question concernant le référentiel des laboratoires.

Le Chef d'Equipe (au sens Hceres) est sollicité via le système eAwards de la FRM pour accorder son consentement à la demande de financement du doctorant.

Fondation pour la Recherche Médicale – Notice explicative Fin de thèse de sciences – www.frm.org - FSM/GP 07/12/2021 4/8

#### **Comment consentir à la demande ?**

Lorsque le demandeur (doctorant) aura renseigné et validé son laboratoire et son équipe d'accueil dans son formulaire de demande, le chef d'équipe recevra un courriel l'invitant à consentir à la demande de financement, dans « Détails des activités » sur son compte eAwards. Ce **consentement est indispensable** pour que la demande soit transmise à la FRM.

S'il ne reçoit rien dans sa boite de réception, il doit vérifier ses courriers indésirables et dans son compte eAwards sur Détails des activités, rubrique « Courriels FRM ».

Le chef d'équipe devra alors se connecter à son compte eAwards et cliquer sur « **en tant que chef d'équipe ».**

Il pourra prévisualiser la demande de financement correspondante et dans la colonne « Consentement » devra cliquer « accepter » ou « refuser ».

Le demandeur (doctorant) sera informé par email de sa décision. Si le doctorant ne reçoit rien dans sa boite de réception, il doit vérifier ses courriers indésirables et dans son compte eAwards sur Détails des activités, rubrique « Courriels FRM ».

# **5/ Comment créer une demande de financement ?**

Le doctorant se connecte au portail Chercheurs (https://frm.evision.ca/eAwards applicant) pour faire une demande de financement en renseignant l'email de son compte eAwards et son mot de passe.

Puis dans « Détails des activités », cliquez successivement dans :

- « Sessions » pour accéder aux « Programmes et formulaires »
- « Espoirs de la Recherche »
- « Fin de thèse de sciences »
- « Créer une nouvelle demande »

La création d'une demande génère un **numéro de dossier unique**, à conserver pour toute communication avec la FRM. NB : Le dossier apparaît alors dans la rubrique « mes formulaires ».

# **Saisie du formulaire :**

**13 sections sont à renseigner indépendamment les unes des autres**. Le formulaire peut être rempli en plusieurs fois.

Nous attirons votre attention sur les sections suivantes :

# **Section « Demandeur (doctorant) » :**

Les données affichées sont reprises du profil. Elles sont à vérifier et à valider. Toute modification doit être apportée en retournant sur « mon profil »., pour sauvegarder cette section « Demandeur (doctorant) ».

#### **Section information demandeur**

Deux pièces sont à joindre : la liste des publications et le CV avec le plan suivant :

- o État civil
- o Formation, titres et diplômes (indiquer le cas échéant les classements et notes)
- $\circ$  Prix et distinctions
- o Parcours professionnel dans la recherche
- o Autres activités, expériences et responsabilités (enseignement, vulgarisation, communication, encadrement…)

#### **Section « Laboratoire et équipe d'accueil » :**

Le doctorant doit choisir son laboratoire et son équipe d'accueil. Les laboratoires sont regroupés par structures qui correspondent à des sites géographiques en France. Le référentiel « structures et laboratoires en France » est accessible dans la « liste des documents » : Il est impératif d'en prendre connaissance avant toute saisie.

Saisir dans le champ « structure » au moins trois lettres du nom du site géographique (exemple : site hôpital Saint Louis) et sélectionner la structure. Après avoir sélectionné la structure, sélectionner le laboratoire dans la liste déroulante : e nom et l'adresse email du directeur s'affichent. Sélectionner ensuite l'équipe dans la liste déroulante : le nom et l'adresse email du responsable s'affichent.

Si le laboratoire et/ou l'équipe d'accueil ne se trouvent pas dans la liste proposée, vous devez suivre la procédure « laboratoire/équipe non trouvés » disponible dans l'onglet « Contacts ».

Si les adresses emails affichées sont erronées, merci de le signaler à support@frm.org.

Toute demande de modifications devra être adressée au plus tard 2 jours ouvrés avant la clôture de l'appel à projets. Au-delà, elle ne sera pas traitée.

Après la sauvegarde de cette section, le/la chef de l'équipe d'accueil recevra un courriel pour l'inviter à consentir à la demande.

Fondation pour la Recherche Médicale – Notice explicative Fin de thèse de sciences – www.frm.org - FSM/GP 07/12/2021 6/8

Attention : le fait que cette section passe au « vert » ne signifie pas que les consentements ont été émis.

#### **Section « Encadrant (directeur de thèse)**

Les données affichées sont reprises du profil de l'encadrant. Elles sont à vérifier et à valider. Toute modification doit être apportée par l'encadrant en retournant sur « son profil ».

3 pièces sont à joindre : le CV de l'encadrant avec le plan suivant :

- o État civil, titres et diplômes,
- o Parcours professionnel dans la recherche, , situation actuelle
- o Prix et distinctions
- o Contrats obtenus à titre personnel
- o Activités de gestion de la recherche (comité éditorial, expertises scientifiques, communication, valorisation, etc.)
- o Encadrement d'étudiants et/ou de postdoctorants

Les publications de l'encadrant et une lettre de recommandation de l'encadrant (directeur de thèse) **avec sa signature sur papier à en-tête du laboratoire.** 

#### **Section « Signature et soumission »**

Une fois le formulaire **validé** et **transmis**, il n'est plus possible de le modifier.

**Aucun e-mail de confirmation ne sera envoyé après la transmission.** Le statut indique « transmis » dans « détails des activités » puis « mes formulaires », puis la colonne « statut du formulaire ».

Il est possible de travailler hors connexion, toutefois, des problèmes de synchronisation pourraient perturber la saisie des sections.

## **D/ Informations relatives au suivi de la demande de financement**

Au plus tard un mois après la clôture, envoi d'une notification par email relative à la recevabilité ou l'irrecevabilité administrative de la demande sera communiquée.

Toute demande incomplète ou non conforme sera jugée immédiatement irrecevable. Aucun recours n'est possible.

Seules les demandes admissibles administrativement seront soumises à l'expertise du Conseil scientifique de la FRM. Cependant, la FRM se réserve le droit de retirer une demande pour laquelle un financement équivalent (durée et montant) aura été obtenu entre temps auprès d'un autre organisme caritatif (Fondation ARC, Ligue Nationale contre le Cancer…).

Au plus tard un mois après la date du Conseil scientifique, une notification uniquement par email de la décision sera communiquée

Important : L'aide de la FRM est nominative. En cas de désistement du demandeur après l'acceptation de l'aide, celle-ci ne pourra être reportée sur un autre candidat. Un changement d'encadrant après l'acceptation de l'aide ne sera pas non plus recevable.

Les données recueillies lors de la soumission de votre dossier font l'objet d'un traitement informatique par la FRM et sont nécessaires à sa gestion. Elles ne sont pas transférées hors de l'UE et pourront être utilisées pour vous adresser des communications de la FRM et à des fins d'études statistiques. Conformément à la loi « Informatique et Libertés » du 6/01/1978, en contactant la FRM au 54 rue de Varenne 75007 Paris ou support@frm.org, vous disposez d'un droit d'accès, de rectification des données vous concernant et d'un droit d'opposition à leur traitement, pour motifs légitimes.

# **E/ Critères d'évaluation de la candidature**

**CANDIDAT** Cursus, Projet professionnel, Qualité de la production scientifique **ENCADRANT** CV et qualité des publications, Expérience d'encadrement, Devenir des anciens étudiant, Capacité à lever des fonds **PROJET** Originalité et aspect innovant, Faisabilité, Qualité des résultats déjà acquis **JUSTIFICATION DE LA PROLONGATION DE THESE**

Clarté du plan de travail du candidat, Adéquation entre l'avancement de la thèse et le projet proposé pour la 4ème année

## **F/ Pièces à fournir obligatoirement un mois avant le début du financement, si l'aide est acceptée via le compte eAwards du candidat**

- **Attestation d'inscription** en 4ème année de thèse de sciences
- **Fiche Communication grand public**